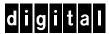

# AltaVista Tunnel Internet AlphaServer 800

## **DIGITAL HiTest Notes**

Part Number: EK-HAVUF-HN. A01

September 1997

**Revision/Update Information:** This is a new manual.

**Version:** Product Version 1.0

#### September 1997

Digital Equipment Corporation makes no representations that the use of its products in the manner described in this publication will not infringe on existing or future patent rights, nor do the descriptions contained in this publication imply the granting of licenses to make, use, or sell equipment or software in accordance with the description.

Possession, use, or copying of the software described in this publication is authorized only pursuant to a valid written license from DIGITAL or an authorized sublicensor.

© Digital Equipment Corporation 1997. All rights reserved.

The following are trademarks of Digital Equipment Corporation: AlphaServer, DIGITAL, ServerWORKS, StorageWorks, AltaVista, and the DIGITAL logo.

The following are third-party trademarks:

Windows 95 is a registered trademark of Microsoft Corporation.

DIGITAL UNIX is a registered trademark in the United States and other countries, licensed exclusively through X/Open Company Ltd.

All other trademarks are the property of their respective owners.

## **Table of Contents**

|   | DIGITAL HiTest Suite and Its Advantages    |     |
|---|--------------------------------------------|-----|
|   | Overview of This DIGITAL HiTest Suite      | 1–2 |
| 2 | 2 Configuration Data                       |     |
|   | _                                          | 0.1 |
|   | Hardware and Software Components           |     |
|   | Special Configuration Rules                | 2–3 |
| 3 | 3 System Installation and Setup            |     |
|   | Hardware Installation                      | 3–1 |
|   | Operating System                           | 3–1 |
|   | Swap Space                                 |     |
|   | UNIX Kernel Parameters (/etc/sysconfigtab) |     |
|   | Applications                               |     |
|   | AltaVista Tunnel Configuration             | 3–1 |
| 4 | 4 Interoperability Tests and Results       |     |
|   | Overview of Results                        | 4–1 |
|   | Test Environment                           |     |
|   | Test Tools                                 |     |
|   | Test Configuration                         |     |
|   | Minimum Configuration                      |     |
|   | Maximum Configuration                      |     |
|   | Test Process and Results                   | 4–2 |
| 5 | 5 System Limits and Characterization Data  |     |
| 6 | 6 Problems and Resolutions                 |     |
|   | Hardware                                   | 6–1 |
|   | Ethernet Adapters                          | 6–1 |
|   | Operating System                           | 6–1 |
|   | System Crash                               |     |
|   | Application                                | 6–1 |
|   | AltaVista Tunnel                           | 6-1 |

1 Introduction

#### Contents

| A Detailed Hardware Configuration                                                              |            |
|------------------------------------------------------------------------------------------------|------------|
| System Diagram AlphaServer 800 Configurations AlphaServer 800 PCI Slot Usage Disk Architecture | A-3<br>A-4 |
| Figures                                                                                        |            |
| Figure 4-1: Test Environment                                                                   | 4–1        |
| Figure A-1: System Diagram                                                                     | A-2        |
| Figure A-2: AlphaServer 800 Motherboard                                                        | A-3        |
| Figure A-3: AlphaServer 800 PCI Slot Usage                                                     | A–4        |
| Tables                                                                                         |            |
| Table 2-1: AltaVista Tunnel DIGITAL HiTest Template                                            | 2-2        |

Table 2-2: Component Revision Levels2-3Table A-1: AlphaServer 800 Usage (Minimum and Maximum Configurations)A-3Table A-2: PCI Slot Usage (Minimum and Maximum Configurations)A-4Table A-3: Disk Architecture (Maximum Configuration)A-5

## **Preface**

This document provides an overview of DIGITAL HiTest Suites and detailed technical information about interoperability test results for the AltaVista Tunnel Internet AlphaServer 800 HiTest Suite.

#### Audience

Primary users of this document are DIGITAL and Partners sales representatives and technical support personnel. Secondary audiences include product managers, customers, and the personnel responsible for installing, setting up, and operating a DIGITAL HiTest Suite.

### **Road Map**

This document contains the following chapters:

- 1. Introduction Provides a brief summary of the benefits of DIGITAL HiTest Suites and an overview of the Suite covered in this document.
- **2.** Configuration Data Includes tables of configuration data about the hardware and software components that define the Template, and special configuration rules if any.
- 3. System Installation and Setup Presents useful information for installing and setting up this DIGITAL HiTest Suite.
- **4.** Interoperability Tests and Results Describes how the tests were set up (including database organization), what data and programs were placed on what disks, and how the tests were run.
- 5. System Limits and Characterization Data Summarizes any system limitations or characterization data that were identified during testing.
- **6. Problems and Resolutions** Discusses any problems and resolutions that were discovered during testing.

**Appendix A: Detailed Hardware Configuration** – Contains more detailed information about the hardware and software components listed in the Configuration Data chapter.

## **Feedback and Ordering Information**

What our readers think of this or any other DIGITAL documentation is important to us. If you have any comments, we would appreciate hearing from you. Send your comments to: reader-comments@digital.com.

Please reference the document title and part number (EK-HAVUF-HN. A01) in your correspondence about this document.

Copies of this and other DIGITAL documents can be ordered by calling 1-800-DIGITAL.

## Introduction

### **DIGITAL HiTest Suite and Its Advantages**

DIGITAL HiTest Suites are guidelines for configuring a set of prequalified computer systems. A HiTest Suite often contains all the hardware and software needed for a complete customer solution. DIGITAL HiTest Suites can be used as a basis for configuring systems that satisfy a wide set of customer requirements. Typically, Suites target specific markets such as Data Warehousing, Internet User, or Internet Service Provider (ISP).

DIGITAL Product Management and Engineering select the components and design the configurations in each HiTest Suite to ensure high system reliability, application performance, and upgradability. A Suite's hardware and software components have been successfully tested for interoperability.

A HiTest Suite specifies allowed ranges of hardware and software components, as well as each component's part number, description, and revision information. These specifications are listed in the DIGITAL HiTest Template.

The components in a HiTest Suite are organized into two groups, the DIGITAL HiTest Foundation and the DIGITAL HiTest AppSet. The HiTest Foundation includes the hardware, operating system, middleware, and database software. The HiTest Foundation can be used as a base on which any customer-desired applications can be installed. The HiTest AppSet includes the software specific to one class of customer solutions.

Configuring a DIGITAL HiTest Suite is straightforward. Select components from the HiTest Template to configure a DIGITAL HiTest System. Any system configured as specified in the DIGITAL HiTest Template can be called a DIGITAL HiTest System.

The HiTest Suite is documented in the DIGITAL HiTest Notes. The HiTest Notes list the HiTest Foundation and HiTest AppSet components. HiTest Notes also describe the testing of the Suite and include configuration details, installation instructions, tuning parameters, problems encountered and their solutions, and system diagrams.

Some components listed in the HiTest Foundation or AppSet may be optional. If the minimum quantity is zero (0), then the component is optional. If the minimum quantity is one or more, then you must order at least the minimum quantity.

The maximum quantities represent the largest group of components that were tested for interoperability with all the other components in the Suite. Although it may be possible to place more than the specified maximum quantity of a component on a DIGITAL system, extensive interoperability testing was not done at that level and such a system would not be considered a DIGITAL HiTest System.

You can select any combination of components with quantities ranging from the minimum to the maximum specified. Occasionally, special configuration rules give further guidance or restrict configurations. These rules appear in the Configuration Data chapter of the HiTest Notes.

A customer can include the Suite-specified hardware and software they need and then layer on additional software. Other types of hardware, called add-on hardware, can also be added to a DIGITAL HiTest System. The add-on hardware is specified in the Configuration Data chapter of the HiTest Notes, and in the HiTest Systems Web Pages, available through the following URLs:

```
http://cosmo.tay.dec.com
                                        (Intranet)
http://www.partner.digital.com:9003 (Internet)
```

Even though the customer may install application software that is not specified in the Suite, the customer and DIGITAL still experience the advantages of knowing that all of the Suite-based hardware and software interoperates correctly. Of course, the full benefit of configuring a system from a HiTest Suite is obtained when the system includes only specified HiTest Foundation and AppSet components.

#### Overview of This DIGITAL HiTest Suite

The AltaVista Tunnel HiTest Suite consists of the following software components:

- AltaVista Tunnel 96
- **DIGITAL UNIX 4.0B**

This Suite will meet the needs of an organization where users need a secure way to pass over an ISP or Intranet.

## **Configuration Data**

This chapter describes the tested DIGITAL HiTest Configuration Suite including the hardware, software, and firmware components, and their revision levels. Special configuration rules are explained if required.

### Hardware and Software Components

Table 2-1 identifies the range of hardware and software components that can be configured using the AltaVista Tunnel HiTest Suite. Table 2-2 lists the revision levels of the components.

The HiTest Template (Table 2-1) consists of three categories:

- Appset Software Includes software specific to one class of customer solutions, in this case Internet tunneling.
- **Foundation Hardware** Includes the base system, storage, and other hardware options.
- Foundation Software Includes the operating system, middleware, and database software.

When ordering an item from a HiTest Template, select a quantity that is within the minimum/maximum range for the item. If the minimum quantity is zero (0), then the component is optional. If the minimum quantity is one or more, then order at least the minimum quantity, but not more than the maximum quantity. The maximum quantity represents the greatest number of components that were tested for interoperability with all the other components in the Suite.

For more details on the HiTest Suite hardware configuration, see Appendix A.

Table 2-1: AltaVista Tunnel DIGITAL HiTest Template

#### AltaVista Tunnel HiTest AppSet **Internet AlphaServer 800 HiTest Foundation** For documentation and updates: http://cosmo.tay.dec.com and http://www.partner.digital.com:9003 For hardcopy of this Suite's HiTest Notes, order EK-HAVUF-HN. **Part Number** Line Description Item Min Max **AppSet Software** AltaVista Tunnel 96 Server Workgroup QB-4W0AA-SB 1 1 1 NOTE: One copy of the software in line items 2 or 3 are required for each PC using the tunnel. **AltaVista Tunnel 96 Personal NT** QB-4W2AB-SA 1 3 AltaVista Tunnel 96 Personal Windows 95 QB-4W2AA-SA 1 1 AltaVista Tunnel 96 Personal License 200 4 QB-4W2AA-AA 10 **Foundation Hardware** 5 AlphaServer 800 5/400 Pedestal PB81B-FC 1 1 PB80B-FC AlphaServer 800 5/333 Pedestal Hardware includes: • 128 MB memory • CPU with 2 MB cache • S3 SVGA integrated Graphics • DE500-AA 10/100 Mbit Fast Ethernet Qlogic ISP1020A FWSE SCSI-2 and cable SCSI CD-ROM drive • RX23L-AB 1.44 MB Floppy drive • 2.1 GB hard drive LK47W-A2 PS/2 style keyboard Software includes: DIGITAL UNIX • DIGITAL ServerWORKS Unlimited user license • Server extension license • BMC Patrol Agent 6 **Memory Option 256 MB** PB8MA-AE 0 1 7 Select one of the following monitors: SN-VRCX5-WA 1 1 15-in Flat-square with 0.28 dot pitch SN-VRCX7-WA 17-in Trinitron aperture grille, 0.26 mm **SN-VRCX1-WA** 21-in Diamondtron aperture grille, 0.30 mm 8 10/100 Mbit Fast Ethernet DE500-AA 1 3 9 Additional internal disk 2.1 GB RZ28M-SB 0 1 10 8 GB DAT Drive TLZ09-VA **Foundation Software** NOTE: Order the exact versions and revisions of the software shown below. Paper documentation can be ordered separately. **UNIX for AlphaServer Version 4.0B** Included with

item 5

QA-MT4AA-H8

11

**DIGITAL UNIX 4.0B Alpha CD-ROM** 

The following table lists the revision levels of the components.

**Table 2-2: Component Revision Levels** 

| Hardware Component               | Hardware             | Firmware | Software |
|----------------------------------|----------------------|----------|----------|
| SRM console                      |                      | V 3.0-10 |          |
| 2.1 GB disks (RZ28M-SB)          |                      | 14       |          |
| Fast Ethernet adapter (DE500-AA) | A01                  |          |          |
| Software Component               | Version/<br>Revision |          |          |
| DIGITAL UNIX                     | 4.0 B                | 0564     |          |
| Patch Kit                        | 1                    | 1        |          |

### **Special Configuration Rules**

The special configuration rules for the AltaVista Tunnel are as follows:

- Make sure that the systems on which the tunnel is to be installed are not using MME drivers. If MME drivers are present, they are listed in /etc/.proto.rc.config. Comment them out and rebuild the kernel.
- Confirm that the Ethernet adapters are set to FAST mode. If not set to FAST mode, go to the console prompt and type the following command: set ewx0\_mode FAST. The character x signifies the adapter to be configured. Ranging from a to z, starting with a and advancing one letter at a time.
- When configuring tunnels from the Dynamic Addressing window do not use addresses ending in .0 or .255 as these have special meaning. This limits each range/group defined to 127 tunnels.

## **System Installation and Setup**

This chapter presents information that is useful when installing and setting up a DIGITAL HiTest System configured from this DIGITAL HiTest Suite. System preparation includes installation of the hardware, operating system, and applications.

#### **Hardware Installation**

The hardware was installed and interconnected as shown in Appendix A.

## **Operating System**

The DIGITAL UNIX 4.0B operating system is installed with all kernel options. All DIGITAL UNIX subsets are loaded.

### **Swap Space**

Set the swap mode to *lazy*. Create one swap space for the system:

Primary on rz8g

#### **UNIX Kernel Parameters (/etc/sysconfigtab)**

Default parameters as shipped with the system are used.

## **Applications**

#### AltaVista Tunnel Configuration

The tunnel is configured as described in the following steps:

- 1. Confirm that the system clocks are synchronized. It is recommended that a network time keeper such as the Network Time Protocol (NTP) be used.
- 2. Configure the inbound tunnel first.
- Configure the outbound tunnel as detailed in the instructions.
- 4. Add any additional static routes that your site/configuration may require.
- 5. Enable the outbound tunnel.

## **Interoperability Tests and Results**

This chapter describes how the tests were set up (including database organization), what data and programs were placed on what disks, and how the tests were run.

This chapter describes:

- Test Environment
- **Test Tools**
- **Test Configuration**
- Test Process and Results

#### **Overview of Results**

Interoperability testing was performed successfully on the AltaVista Tunnel HiTest Suite. The tests verified that the business processes functioned correctly.

#### **Test Environment**

Figure 4-1 shows the AlphaServer 800 AltaVista Tunnel test environment.

Figure 4-1: Test Environment

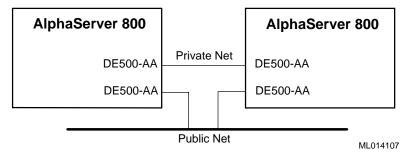

The environment is complex because the test tools are UNIX-based and a UNIX client was not available at the time of testing. The testers set up an arrangement that has two tunnels back to back and passed all traffic through a private network to the destination test machines.

#### **Test Tools**

The tool used for interoperability testing is a script that performs user logins and executes several user commands on the remote system.

## **Test Configuration**

The systems were configured with hardware as detailed in Appendix A. The systems had additional routes added to ensure the use of all network adapters to their routing tables.

#### **Minimum Configuration**

The minimum configuration includes the basic AlphaServer 800, with 128 MB of memory and two DE500-AA network adapter cards.

#### **Maximum Configuration**

The maximum configuration includes everything in the minimum configuration, plus an additional 256 MB memory option, and an additional two DE500-AA network adapter cards. The software was the same in both instances.

#### **Test Process and Results**

Interoperability testing of the AltaVista Tunnel systems was done by installing and configuring the software. After this, test scripts were executed to simulate a load.

## **System Limits and Characterization Data**

This chapter describes any system limits that may have been determined as a result of the testing, along with information about the system characterization during testing. Areas covered include:

- Timing impact of tunnel connections The timing impact from the tunnel appeared to be minimal. There was an additional delay of between 800 and 900 ms at initial connect. After that, the response was close or identical to that of two systems connected directly to the network.
- Number of tunnels and users supported Up to 30 user sessions were run concurrently and still maintained reasonable response time with the minimum configuration. This was slightly higher for the maximum configuration, with network capacity being the gating factor. When there is no routing and private networks, and the full network capacity can be used by clients, these numbers can be much higher. (As much as four times in the case of the maximum.)

## **Problems and Resolutions**

This chapter describes any problems that may have been encountered during the testing that have not been fixed and eliminated. A resolution for each problem is given. The resolution provides the system manager or user with a fix or workaround for the problem.

The following problems were identified during testing:

### **Hardware**

#### **Ethernet Adapters**

**Problem** Network adapters cannot be configured.

Resolution From the firmware console set ewxo mode to fast for each network

adapter where x is a letter starting with A and progresses sequentially.

### Operating System

System Crash

**Problem** The system crashes if two copies of tunman attempt to start the same

tunnel simultaneously.

Resolution Use only one copy of the tunman GUI to start and stop tunnels.

## **Application**

#### AltaVista Tunnel

**Problem** Previous setup information cannot be cleared.

Resolution Run tunadmin.tcl intitialize.

**Problem** A floppy cannot be made when extracting keys and eta files.

Resolution FTP the file to a destination.

**Problem** The GUI has information left over from the previous setup (nonexistent

information) after running tunadmin.tcl.

Resolution Click on the refresh button.

**Problem** The key load fails. Resolution Create a new key.

#### **Problems and Resolutions**

**Problem** System names longer than eight characters are truncated when making key

Resolution Keep names less than eight characters in length, or make sure that the first

eight characters of all systems are unique.

**Problem** The configured outbound tunnel cannot be started.

Resolution Make sure that the MME drivers are not used in the kernel. Rebuild the

kernel without them.

## **Detailed Hardware Configuration**

This appendix describes the minimum and maximum hardware configuration for the following:

- System Diagram
- AlphaServer 800 configurations, including:
  - System motherboard
  - PCI slot usage
- **Configuration Cabling**
- Disk architecture

## **System Diagram**

Figure A-1 shows a diagram of the entire HiTest Suite.

Figure A-1: System Diagram

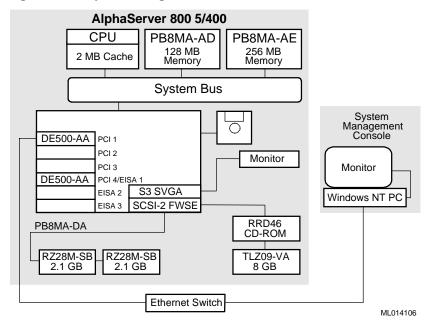

## **AlphaServer 800 Configurations**

Figure A-2 and Table A-1 show the AlphaServer 800 system motherboard and describe the minimum and maximum hardware configurations used in this HiTest Template.

Figure A-2: AlphaServer 800 Motherboard

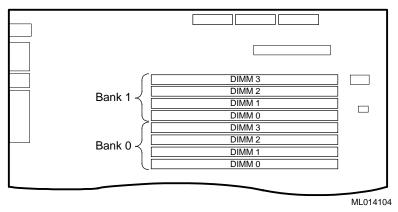

Table A-1: AlphaServer 800 Usage (Minimum and Maximum Configurations)

| Slot  | Minimum<br>Configuration<br>Options (Bank 0) | Maximum<br>Configuration<br>Options (Banks<br>0 and 1) |
|-------|----------------------------------------------|--------------------------------------------------------|
| DIMM3 |                                              | 32 MB                                                  |
| DIMM2 |                                              | 32 MB                                                  |
| DIMM1 |                                              | 32 MB                                                  |
| DIMM0 |                                              | 32 MB                                                  |
| DIMM3 | 32 MB                                        | 64 MB                                                  |
| DIMM2 | 32 MB                                        | 64 MB                                                  |
| DIMM1 | 32 MB                                        | 64 MB                                                  |
| DIMM0 | 32 MB                                        | 64 MB                                                  |

## AlphaServer 800 PCI Slot Usage

Figure A-3 and Table A-2 show the PCI slot usage for the minimum and maximum configurations of this HiTest Template.

Figure A-3: AlphaServer 800 PCI Slot Usage

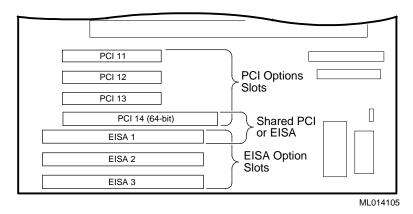

Table A-2: PCI Slot Usage (Minimum and Maximum Configurations)

| Slot  | Minimum<br>Configuration<br>Options | Maximum<br>Configuration<br>Options | Description                     |
|-------|-------------------------------------|-------------------------------------|---------------------------------|
| PCI11 | DE500-AA                            | DE500-AA                            | 100 MB Fast Ethernet adapter    |
| PCI12 | DE500-AA                            | DE500-AA                            | 100 MB Fast Ethernet<br>adapter |
| PCI13 | Open                                | DE500-AA                            | 100 MB Fast Ethernet<br>adapter |
| PCI14 | Open                                | DE500-AA                            | 100 MB Fast Ethernet<br>adapter |
| EISA1 | Open                                | Open                                | Open                            |
| EISA2 | Open                                | Open                                | Open                            |
| EISA3 | Open                                | Open                                | Open                            |

### **Disk Architecture**

Table A-3 lists the architecture of the disk subsystem for this HiTest System.

Table A-3: Disk Architecture (Maximum Configuration)

| SCSI Bus | Logical Unit<br>(LUN) | RAID<br>Level | Member Drives |
|----------|-----------------------|---------------|---------------|
| SCSI1    | rz0                   | 0             | rz8           |